**INSTITUTO<br>FEDERAL Brasília** 

## **Controle de acesso a reuniões no Google Meet**

• Agora no Google Meet você pode controlar o acesso a sala de reunião, até mesmo por usuários da conta do IFB.

• Basta seguir o passo a passo para gerenciar a sua reunião.

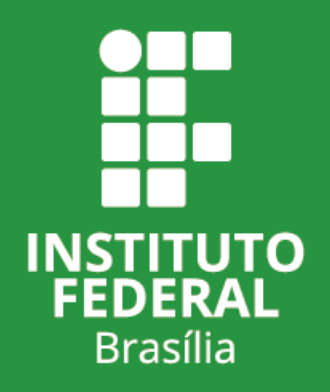

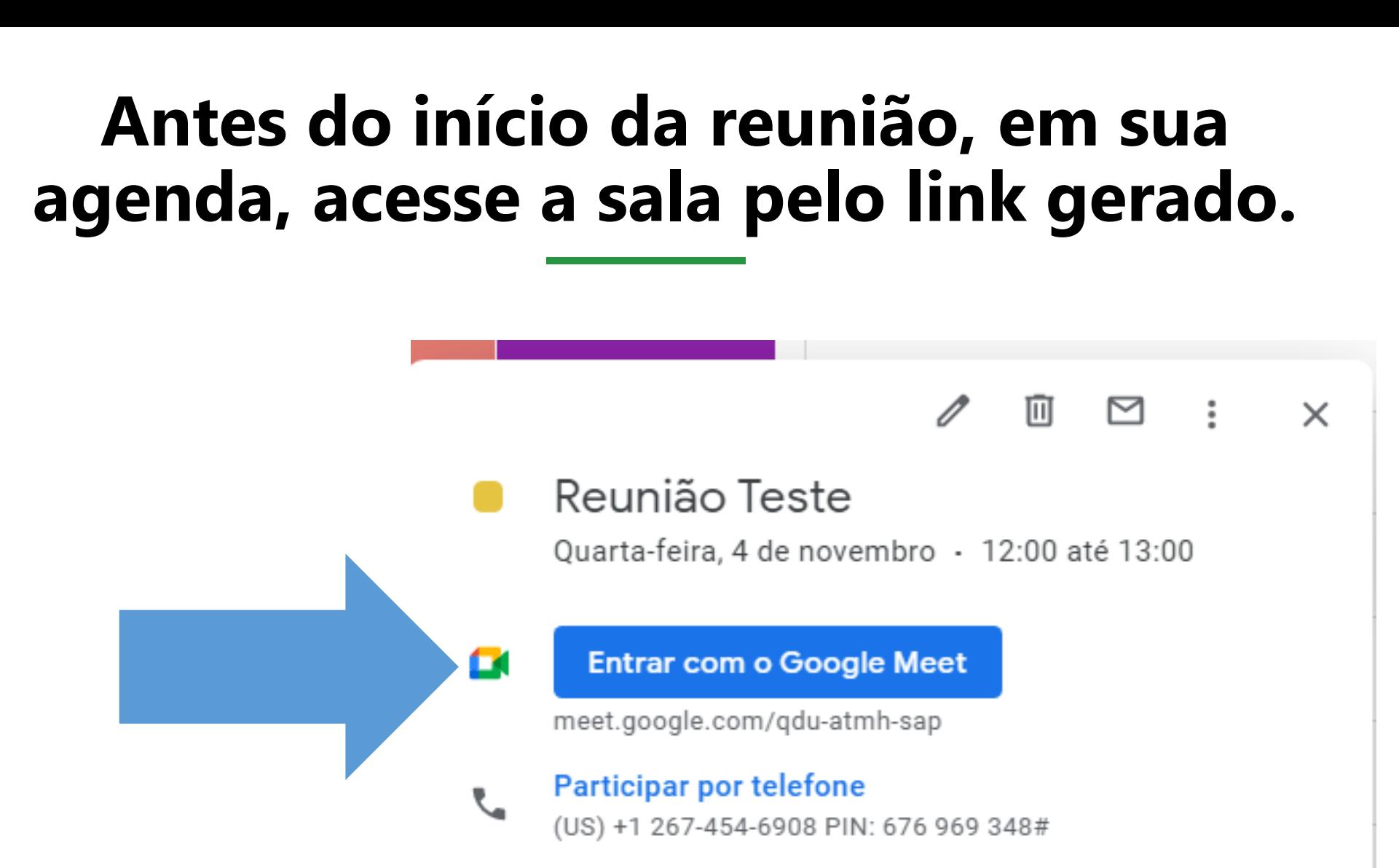

EEDER

**Brasília** 

10 minutos antes

 ∩

n

Daniele Ramos Simões

## • Na barra inferior, clique no cadeado azul.

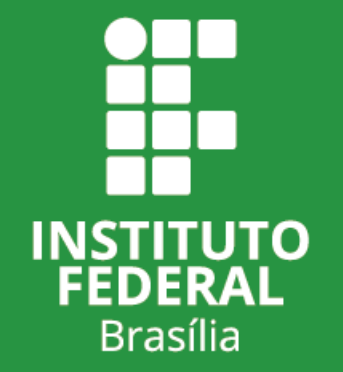

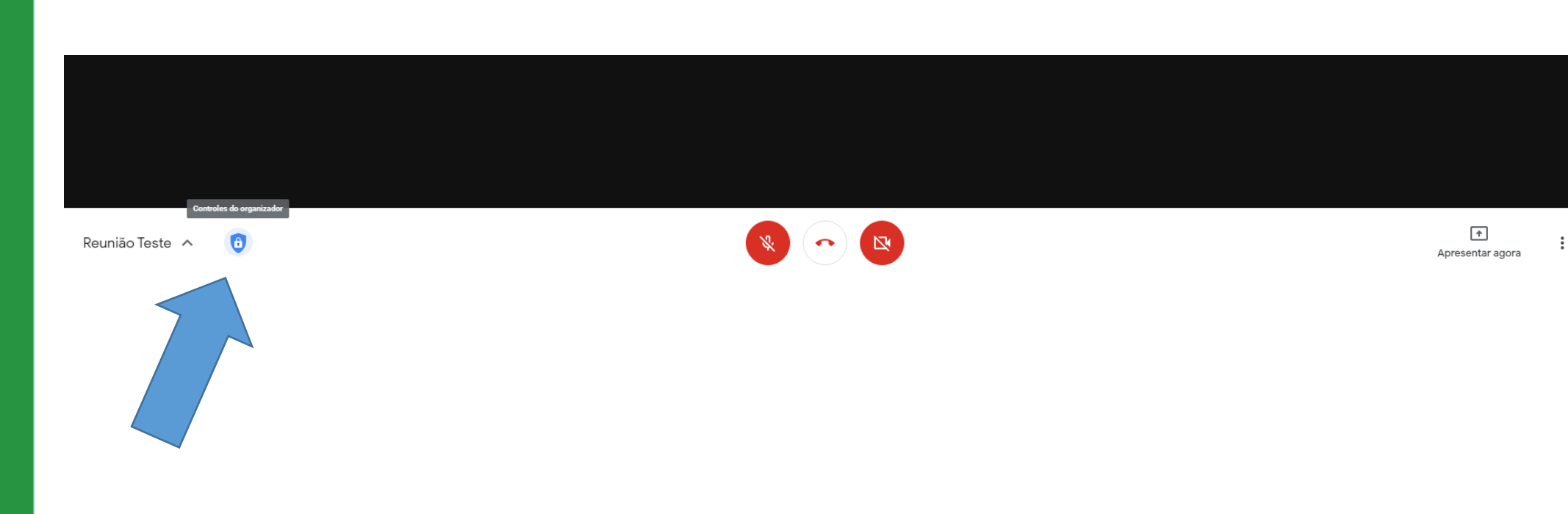

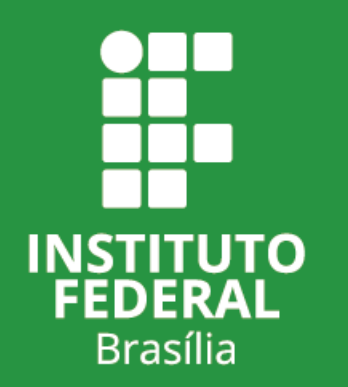

**Atenção**: Essa função é reativada automaticamente sempre que termina a reunião. Caso vá utilizar o mesmo link para outras reuniões sempre desative o acesso rápido ao acessar a sala.

• Desabilite a opção de acesso rápido.

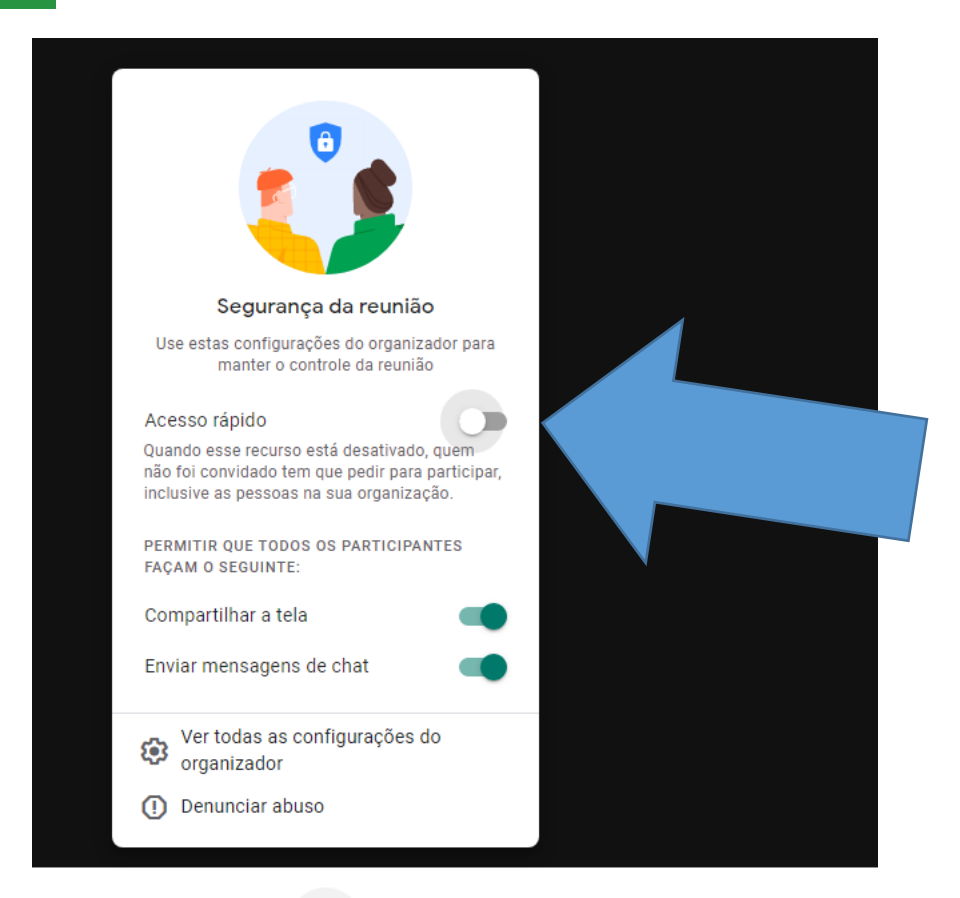

Reunião Teste ^